1º Passo – atualize o aplicativo com a desinstalação e nova instalação;<br>
1º Passo – atualize o aplicativo com a desinstalação e nova instalação;<br>
1º Passo – atualize o aplicativo com a desinstalação e nova instalação;<br>
1º

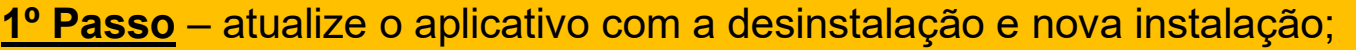

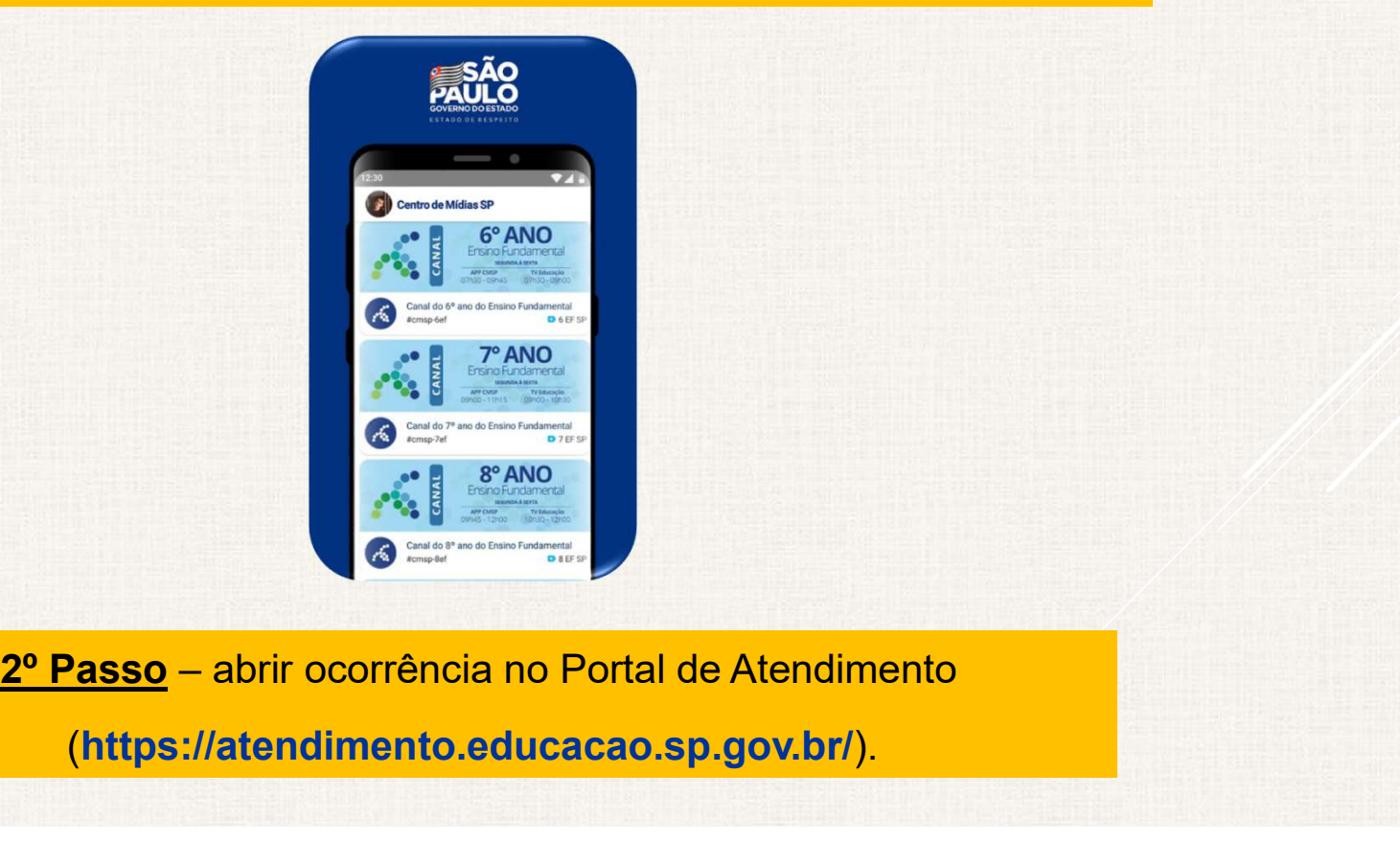

(https://atendimento.educacao.sp.gov.br/).

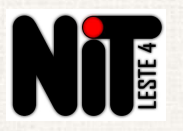

## Professor ou aluno sem acesso aos Canais, Turmas ou Tarefas no CMSP

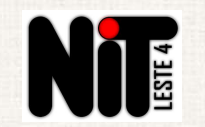

Para abertura dessa ocorrência pode ser utilizado e-mail do próprio aluno/professor.

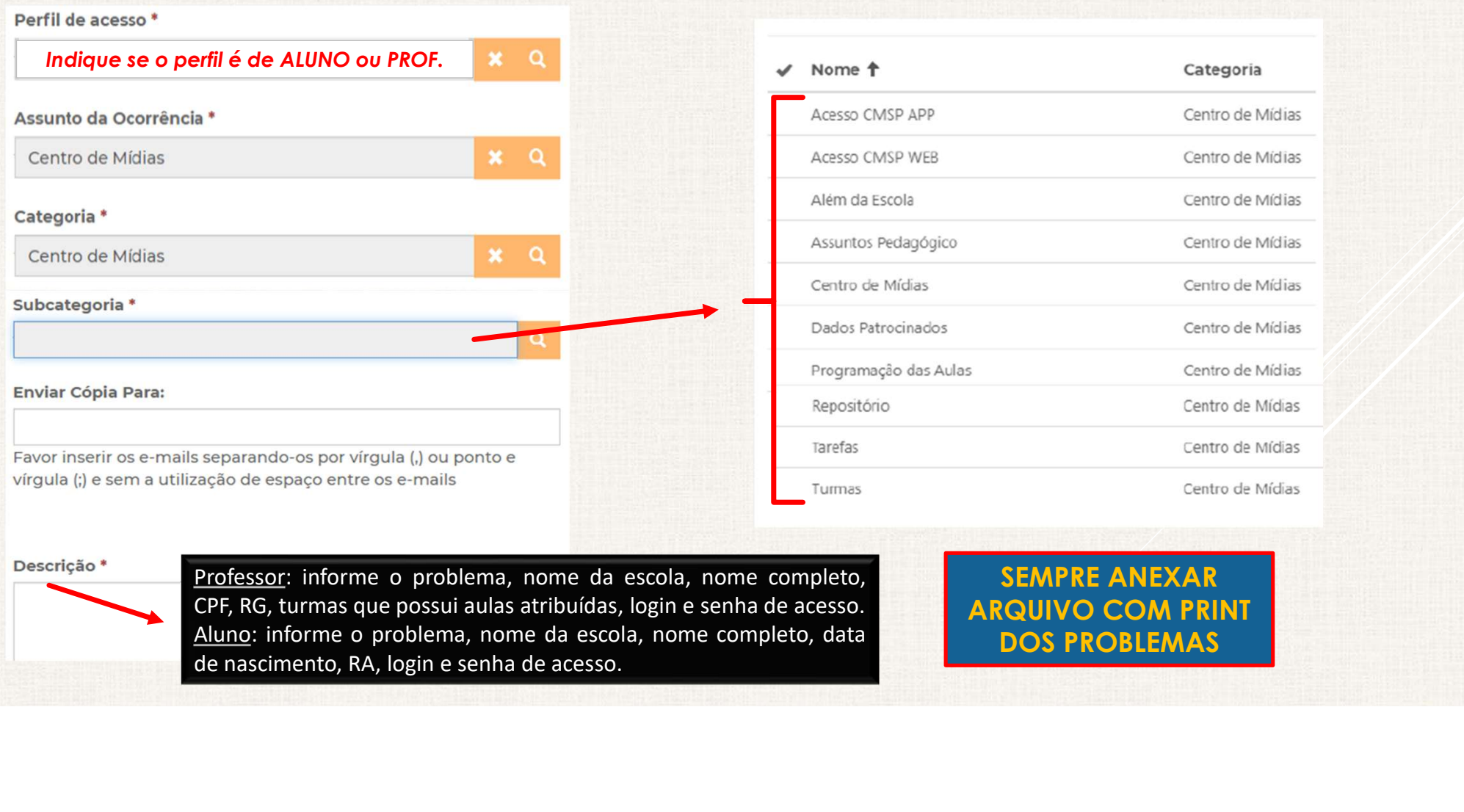

## Descrição \*

## SEMPRE ANEXAR ARQUIVO COM PRINT DOS PROBLEMAS